# **АСТРАЛ** Безопасность.

Новые правила интеграции

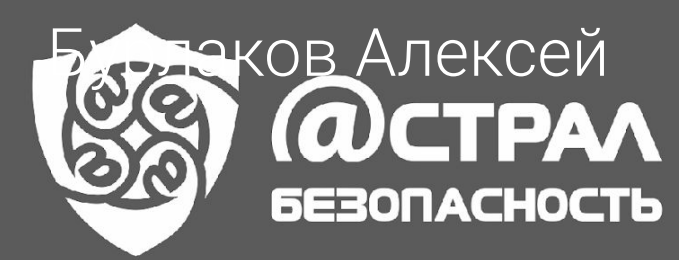

## Проведение обследования и установка СЗИ у заказчика

Инструкция по заполнению опросного листа

Необходимые инструменты при выезде к заказчику

Инструкция по зарисовке схемы помещения

01

02

03

05

04

Сдача материала на проверку

Заполнение приложения

**WICTPAN 6E30NACHOCTb** 

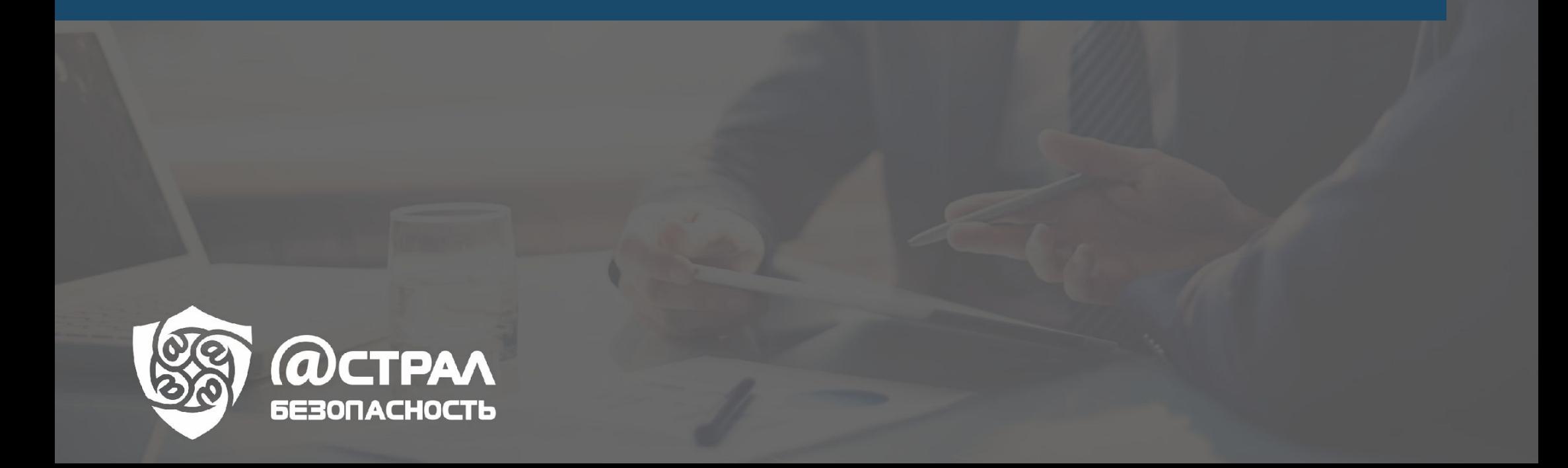

## Информация об опросном листе:

- Дата составления- дата составления опросника
- Составил фамилия специалиста
- Согласовано ответственный (заказчик)

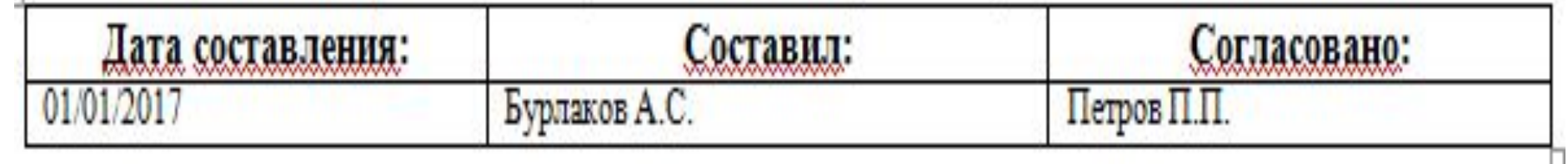

02

01

#### Полное наименование организации

Уточняем у заказчика полное наименование организации, как в Уставе. Особое внимание уделить орфографии (орфографические ошибки не допускаются).

Полное наименование организации

Государственное бюджетное общеобразовательное учреждение города Москвы «Школа №123»

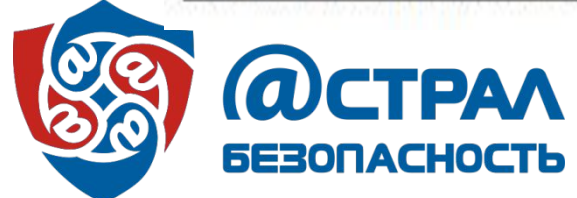

### Сокращенное наименование организации (как в Уставе)

Уточняем у заказчика сокращенное название организации, как в Уставе. Особое внимание уделить орфографии (**орфографические ошибки не допускаются**)

Сокращенное наименование организации (как в Уставе)  $3.$ 

ГБОУ «Школа №123»

03

## 04 Адрес организации (Фактической установки СЗИ)

Уточняем у заказчика адрес организации, где непосредственно устанавливаются СЗИ. В формате: Индекс, Область, Город, Улица, Дом, Литер (если есть).

Адрес организации (Фактической установки СЗИ)

12100, Московская область, Г. Мытищи, ул. Ленина, дом №1А

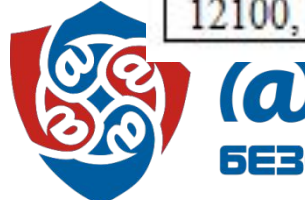

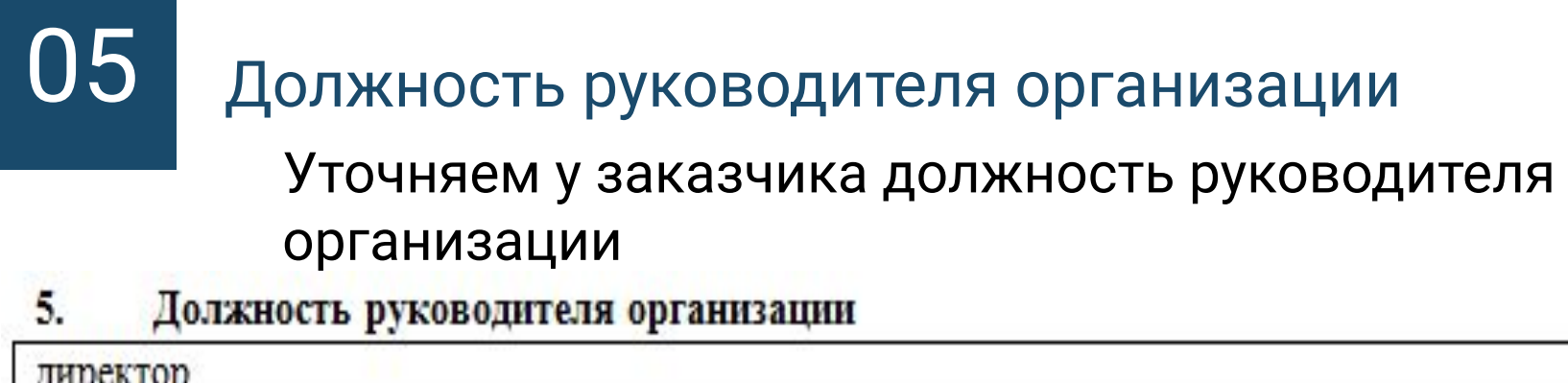

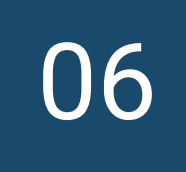

## Фамилия Имя Отчество руководителя организации

#### Фамилия Имя Отчество руководителя организации 6.

Иванов Иван Иванович

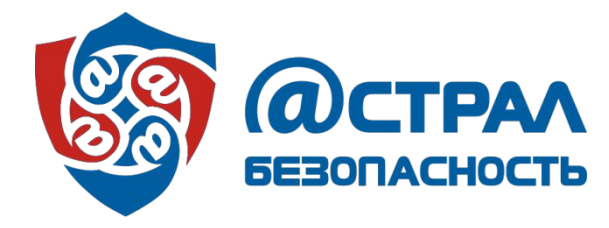

 $0^-$ 

Наименование информационной системы (если ранее уже была аттестована)

Узнаем у заказчика, была ли ранее аттестована, та информационная система которую мы собираемся аттестовывать ИС, если да, то узнаем название ИСПДн из предыдущих аттестационных документов на эту ИСПДн, если нет, пишем что система не аттестовывалась

Наименование информационной системы (если ранее уже была аттестована) 7.

Аттестании не было

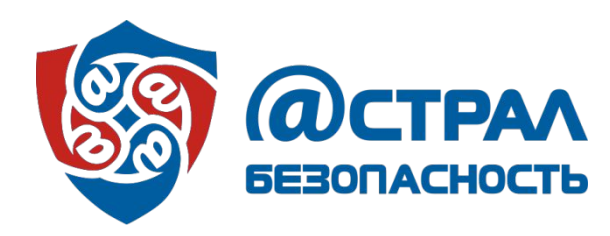

## Количество компьютеров, обрабатывающих персональные данные (всего, цифрой)

Указываем количество компьютеров, которые подлежат аттестации. Указываем цифрой.

8. Количество компьютеров, обрабатывающих персональные данные (всего, цифрой)

## Полный перечень обрабатываемых персональных ор данных

Указываем полный перечень персональных данных, которые обрабатываются. Уточняем это у заказчика.

Полный перечень обрабатываемых персональных данных 9.

ФИО, дата рождения, семейное положение, данные о экзаменах и т.д.

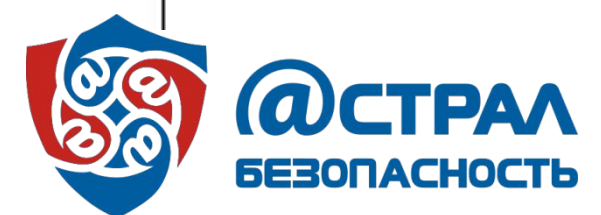

08

30

10 Категория персональных данных

Специальные - касаются состояния здоровья (диагноз).

Общедоступные - можно получить из общедоступных источников (рекламный щит, интернет).

Иные - все данные, которые не относятся к остальным категориям (например: ФИО, паспортные данные, ИНН, СНИЛС, свидетельство о рождении, место жительства, семейное положение, банковские реквизиты и т.д.).

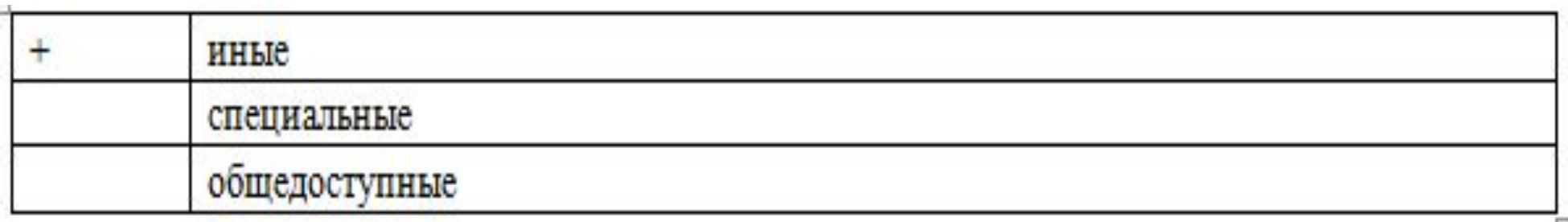

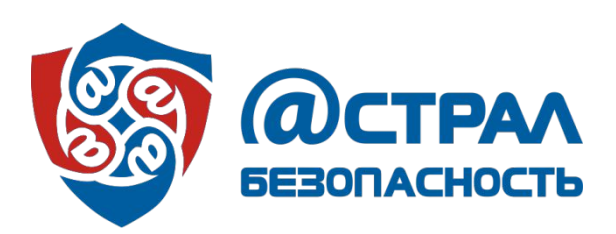

11

#### Объем обрабатываемых персональных данных

Указывается объем обрабатываемых персональных данных, до 100000 или более 100000 (цифра уточняется у заказчика)

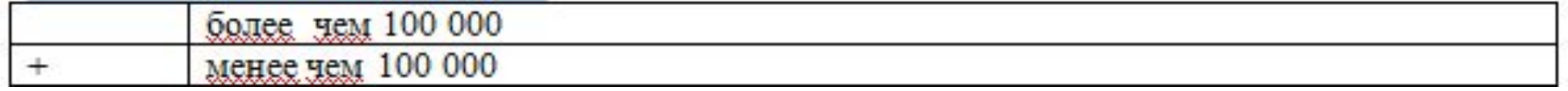

12 Чьи персональные данные обрабатываются Указать, чьи данные обрабатываются, сотрудников организации или не сотрудников организации. ( Например: пациенты, ученики, родители) Обрабатываться данные могут как сотрудников организации, так и не сотрудников, в этом случае ставим 2 галочки.

- не являющихся сотрудниками
	- являющихся сотрудниками

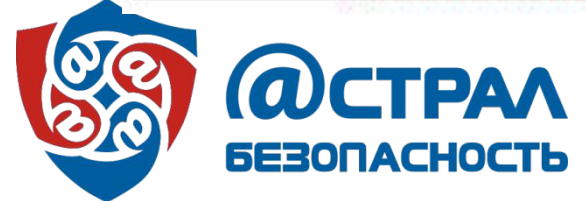

#### Подключение информационной системы к сетям 13 связи общего пользования

Указать имеет ли информационная система выход в сеть общего пользования (интернет) или нет. Уточняется у заказчика.

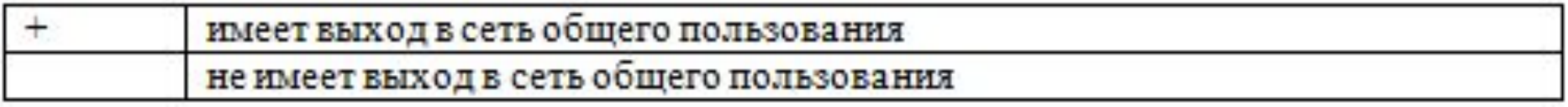

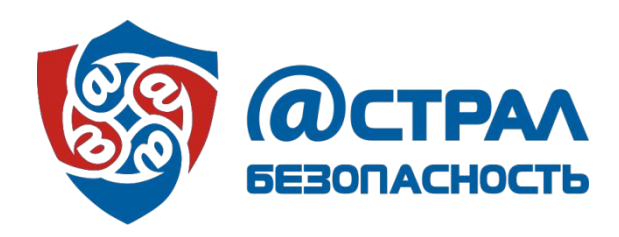

#### Информационная система по территориальному размещению 14

**Локальная –** информационная система размещена в пределах одного здания или близко расположенных зданий, и передача данных осуществляется в пределах локалþной сети; Указать какая система по размещению: локальная или распределеннаā

Распределенная – система, расположенная в филиалах по разным адресам, связь через интернет. Уточняется у заказчика

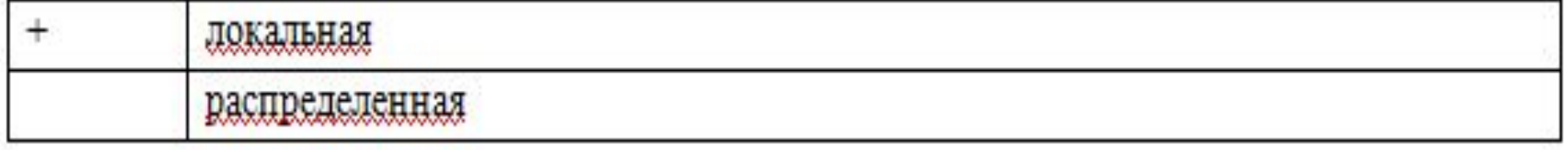

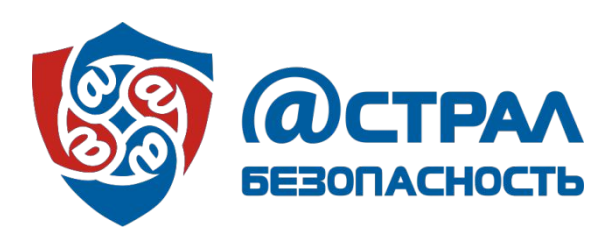

Предоставление персональных данных сторонним 15 Предоставление персональных<br>Пользователям (организациям)

> Уточнить у заказчика передаются ли персональные данные сторонним организациям или пользователям. Если данные передаются, то переходим к пунктам 16 и 17.

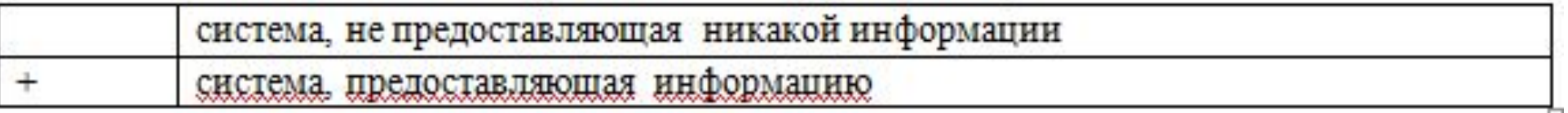

Если система не передает данные другим организациям, то пункт 16 и 17 пропускаем.

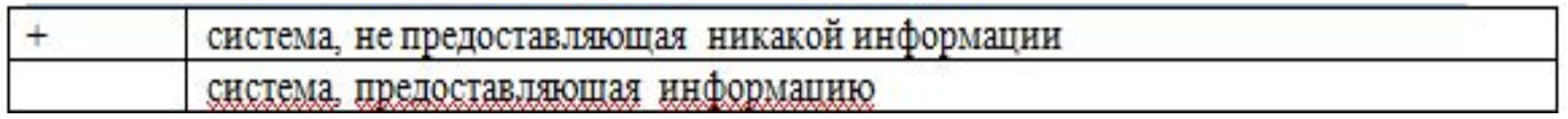

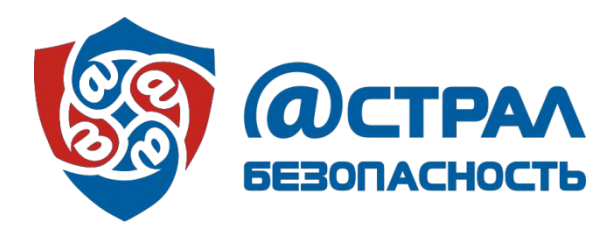

16 Способ предоставления персональных данных сторонним организациям (в случае, если предоставляются)

Если персональные данные передаются сторонним организациям, то уточнить у заказчика каким способом они передаются (по эл.почте, на флешке, через сайт или иным способом(например: через вип нет)), могут передаватþсā несколþкими способами, необходимо все указатþ.

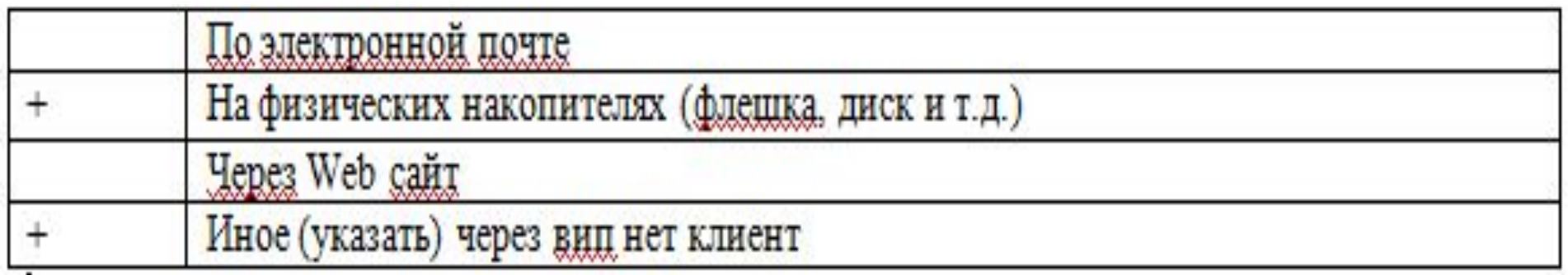

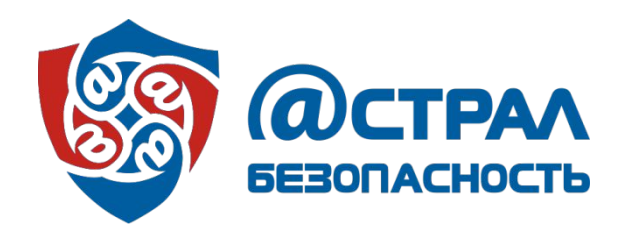

17

Организации, которым предоставляются персональные данные (в случае, если предоставляются)

Если персональные данные передаются сторонним организациям, то необходимо уточнить у заказчика в какие именно организации идет передача данных. Передача может осуществляться в несколько организаций.

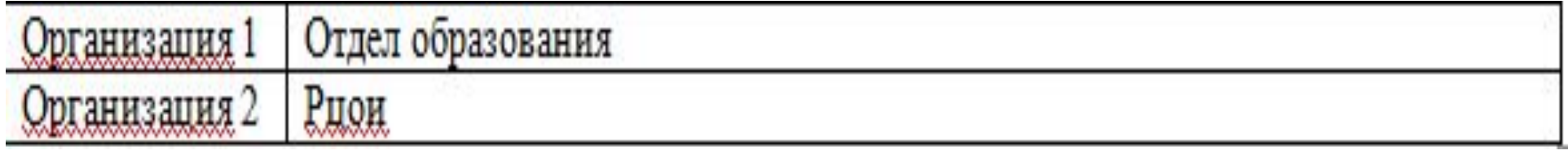

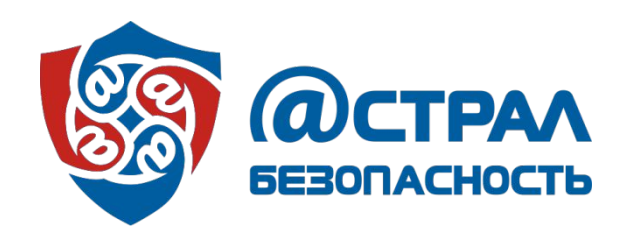

18 Граница контролируемой зоны

> Уточнить у заказчика имеются ли ограждающие конструкции помещения(решетки, жалюзи), ограждающие конструкции здания(забор), или периметр охраняемой территории (полностью охраняемый периметр, с ограждениями и охраной).

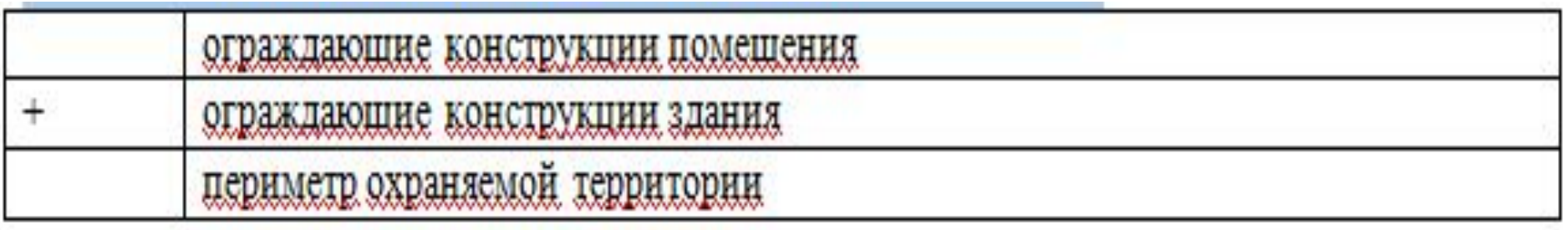

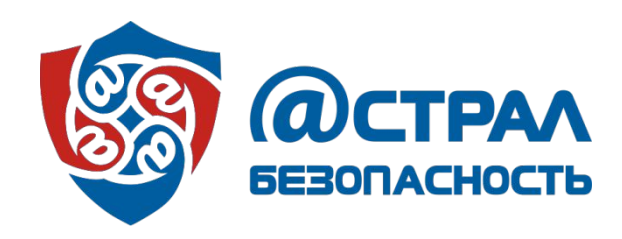

19

### Хранение базы данных

Уточнить у заказчика, где хранятся базы данных: локально на АРМ, на сервере организации, за пределами организации ( в облаке, на сервере другой организации, центр обработки данных и т.д.).

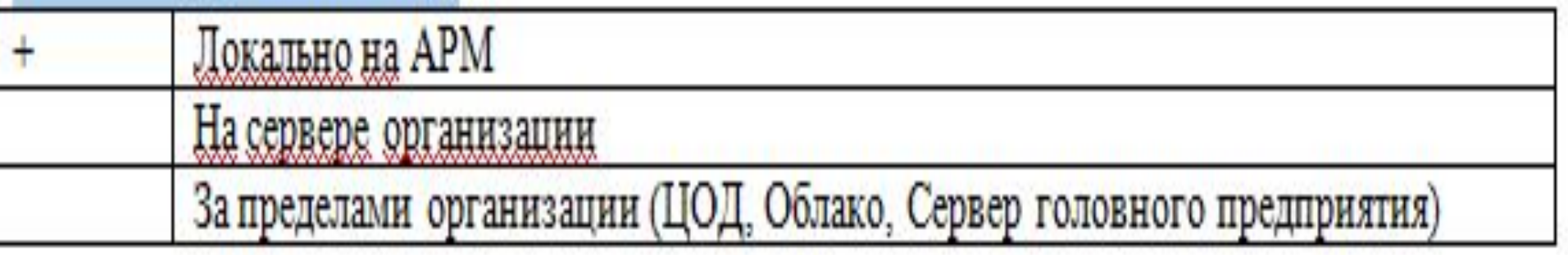

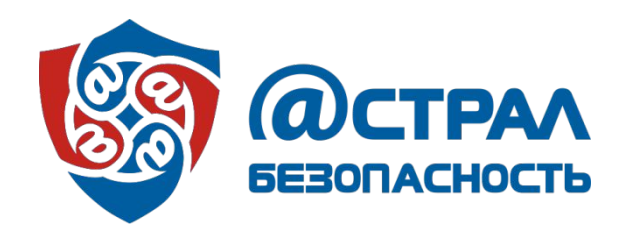

## 20 Наличие пожарной сигнализации в помещении

Уточнить у заказчика и посмотреть в помещении, где установлен АРМ, имеются ли датчики пожарной сигнализации. Как правило, пожарная сигнализация есть в большинстве случаев.

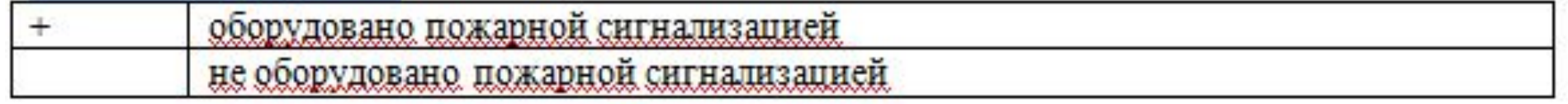

## 21 Организация охраны здания

Уточнить у заказчика как происходит охрана здания (круглосуточная, дневная, или ночная)

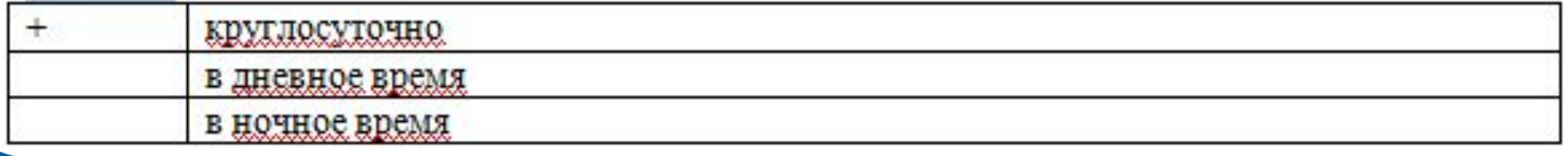

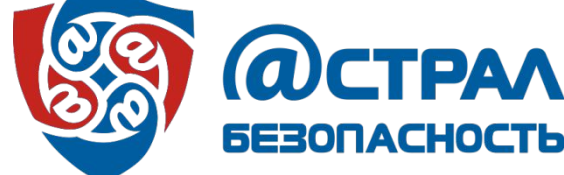

## 22 физическая защита помещения

Уточнить у заказчика, и посмотреть самому, имеется ли датчик движения ( находиться, как правило, в углу под потолком), датчик открытия(на двери и на окне), датчик объема, тревожная сигнализация(тревожная кнопка), а также есть ли видеонаблюдение и где оно установлено (в коридоре, помещении или по периметру здания). Заполнить в таблице все пункты, которые указал

#### заказùик.

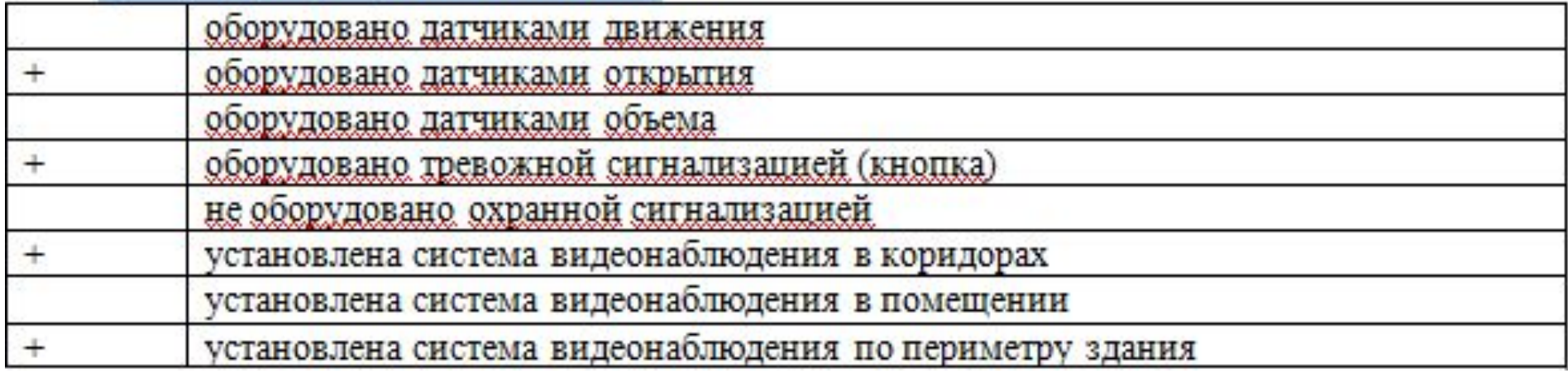

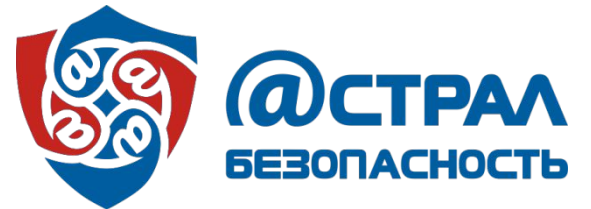

23 Операции с персональными данными

> Уточнить у заказчика какие операции пользователи производят с персональными данными (запись, удаление, передача, модификация, чтение, поиск) Как правило, все операции выполняются.

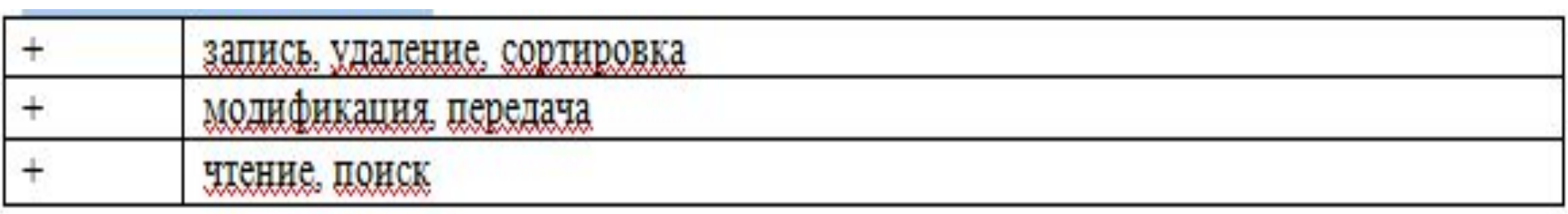

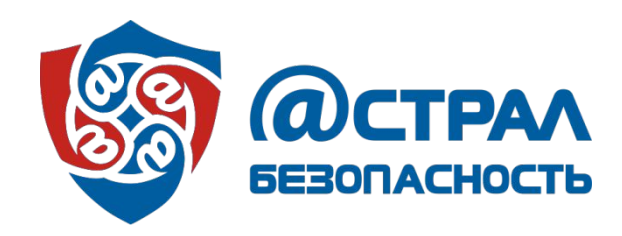

24

заучицценности персональных пания комиссия по определению уровня защищенности персональных данных (должен быть приказ). Если имеется, то записать председателя комиссии, членов комиссии и их должности. ФИО и должность полностью. Состав комиссии для определения уровня

Если комиссия не создана, то пишем, что комиссии нет.

Также можно создать комиссию на месте, предоставив им образец приказа (образцы приказов возим с собой на  $H_{\text{PQIII}}(n)$ 

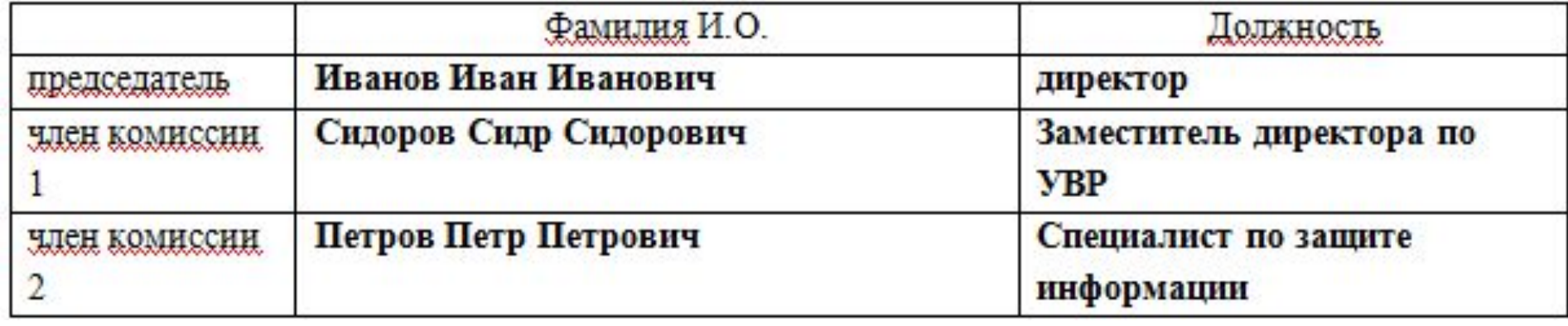

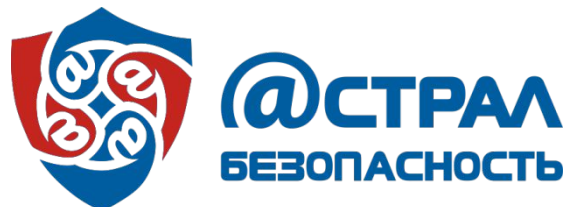

## Ответственный за организацию обработки персональных данных

Уточнить у заказчика есть ли ответственный за организацию обработки персональных данных (должен быть приказ). Написать ФИО полностью. Если, ответственный не назначен, то ставим галку «не назначен». Также можно назначить ответственного на месте, предоставив им образец приказа (образцы приказов возим с собой на флешке).

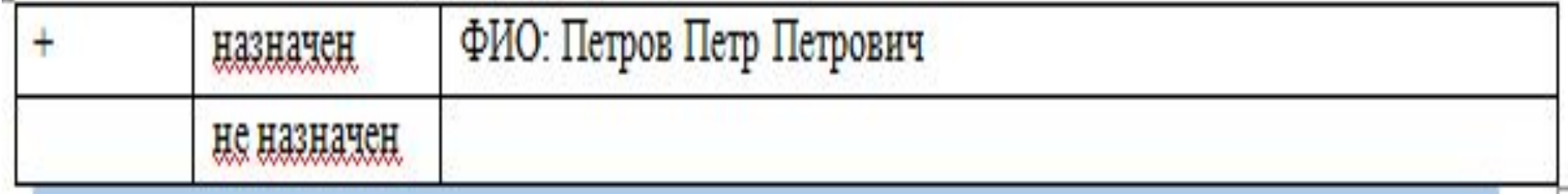

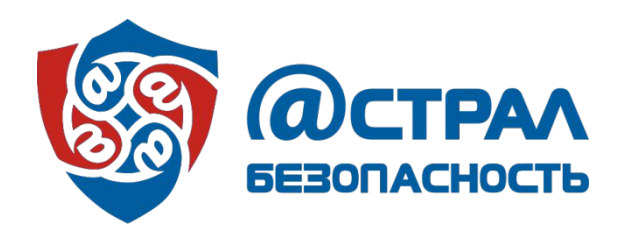

25

## Ответственный за обеспечение безопасности персональных данных

Уточнить у заказчика есть ли ответственный за обеспечение безопасности персональных данных (должен быть приказ). Написать ФИО полностью. Если, ответственный не назначен, то ставим галку «не назначен». Также можно назначить ответственного на месте, предоставив им образец приказа (образцы приказов возим с собой на флешке).

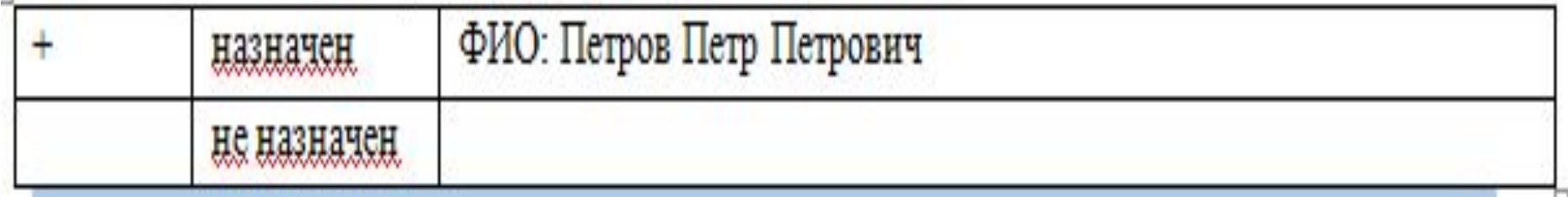

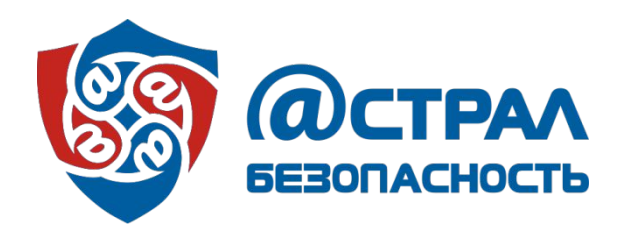

26

27

#### Ответственный за использование криптосредств

Уточнить у заказчика есть ли ответственный за использование криптосредств (должен быть приказ). Написать ФИО. Полностью и должность. Если, ответственный не назначен, ставим галку «не назначен». Также можно назначить ответственного на месте, предоставив им образец приказа (образцы приказов возим с собой на флешке).

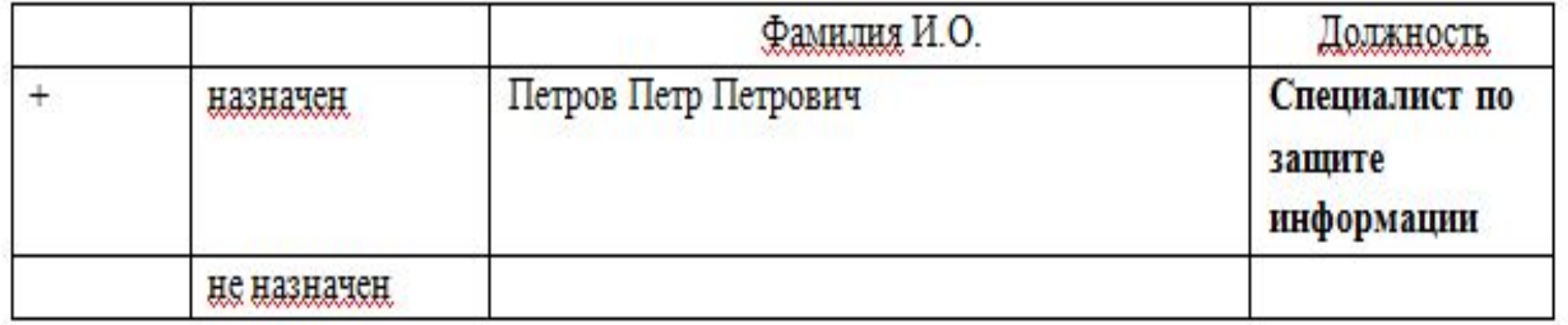

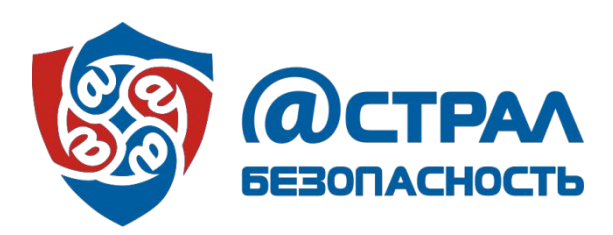

#### 28 Контактное лицо

Уточняем у заказчика ответственного, с которым можно связаться по возникшим вопросам и проблемам. ФИО полностью, телефон и электронную почту.

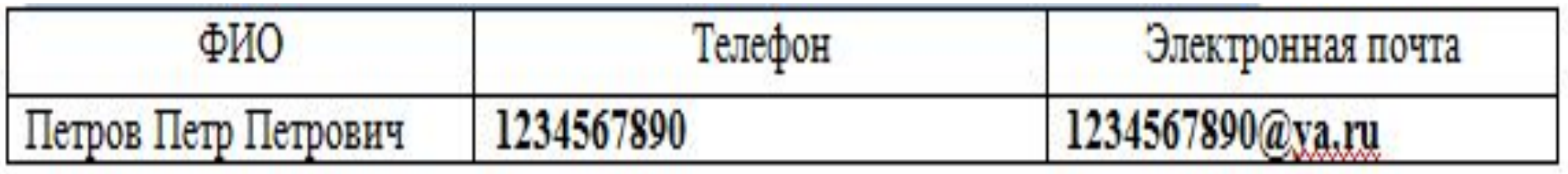

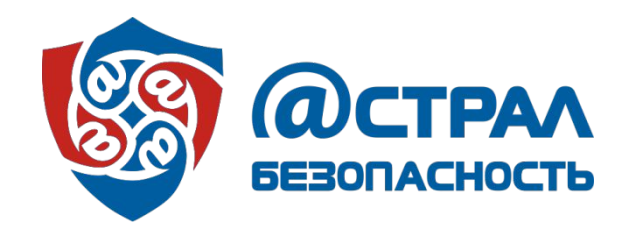

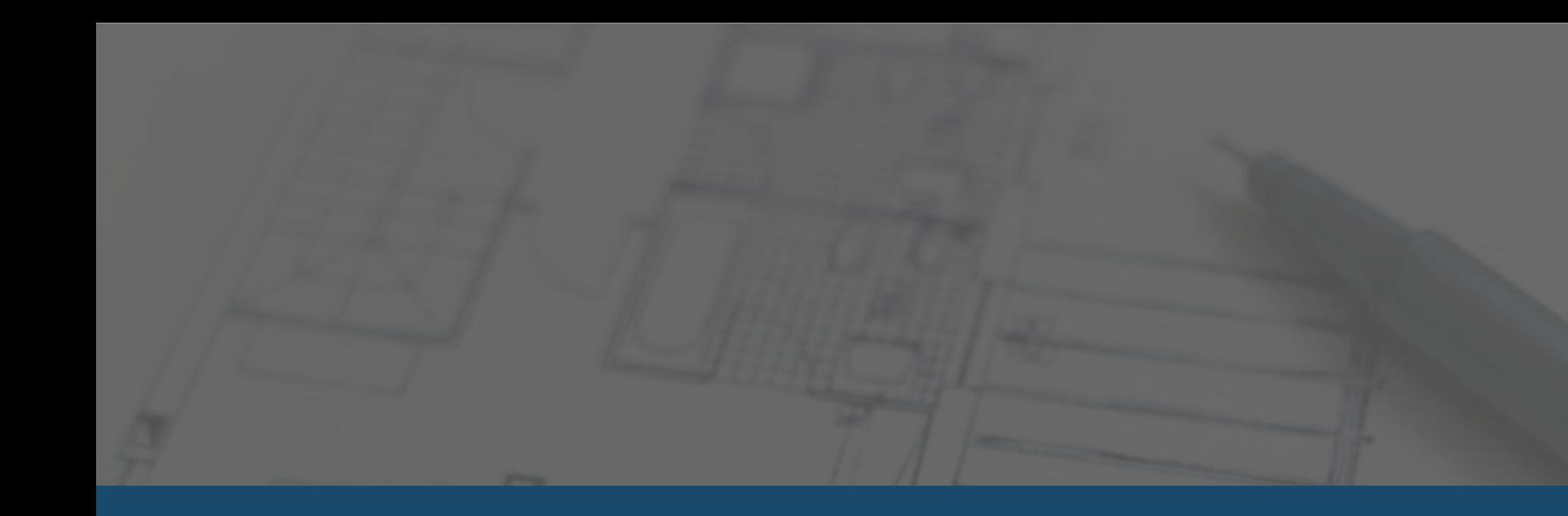

# Зарисовка схемы помещения

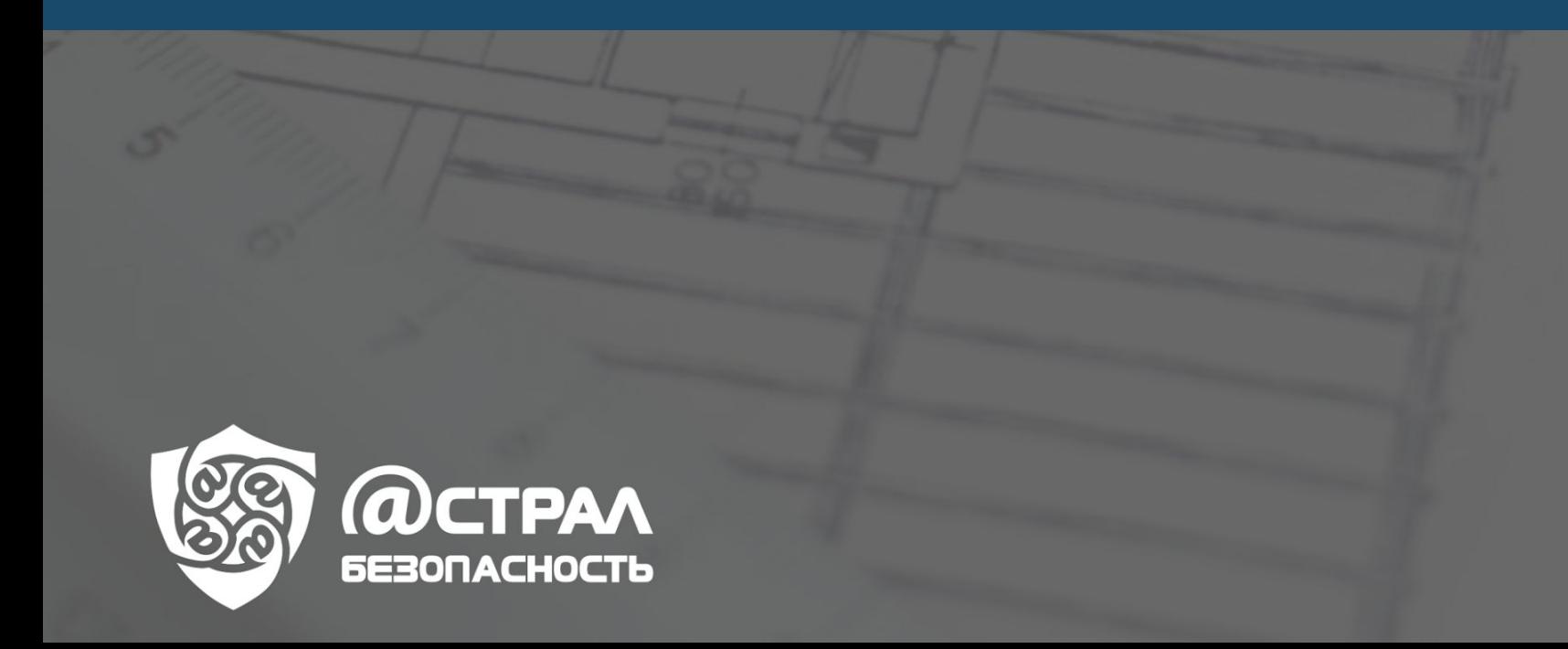

## Схема помещения

Схема кабинета рисуется отдельно в VISIO. В схеме стоит обратить внимание на пункты, которые обведены зеленым цветом и подписаны: электрические розетки, которые относятся к АРМу, ЛВС розетка, ТФ розетка, датчики ( движения, открытия, пожарной сигнализации, объема), выключатель освещения, лампы освещения, подписанный номером наклейки(или соответствующим номером APM), монитор с клавиатурой, телефон, МФУ или принтер. Дверь и окно должны быть подписаны (Нажатием клавиш FN+F2) Например: дверь деревянная, окно пластиковое с решеткой.

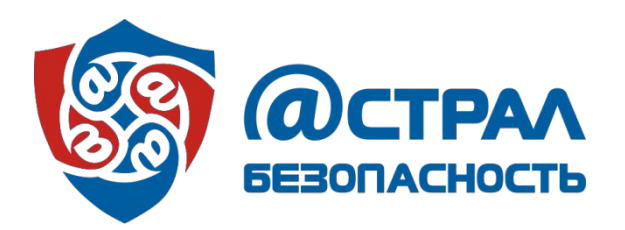

## Схема помещения

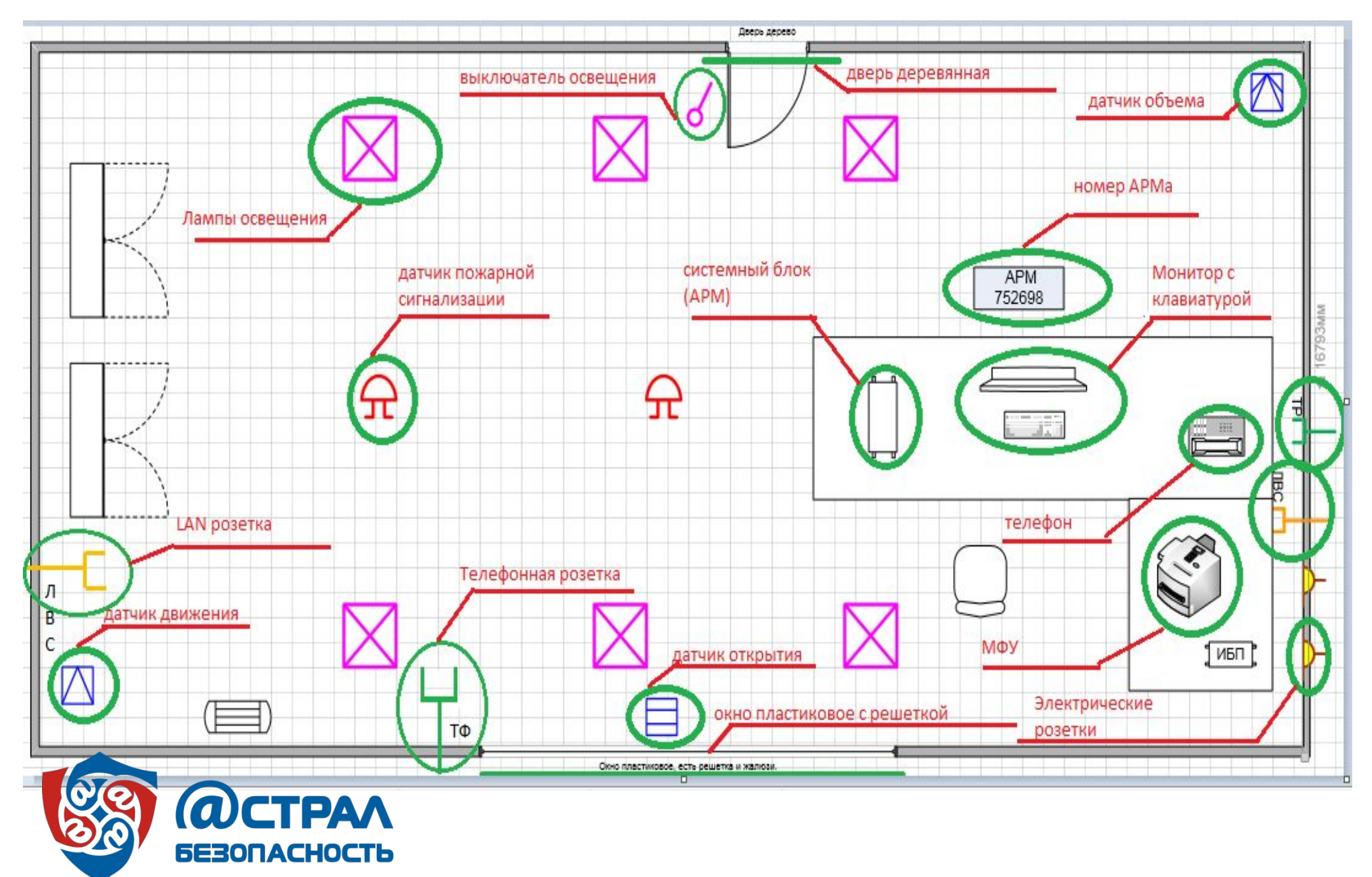

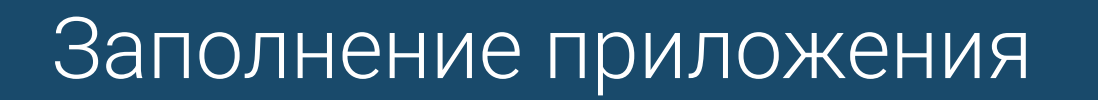

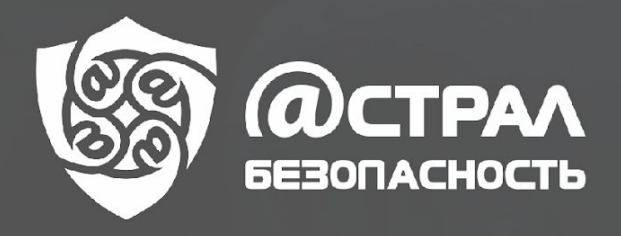

#### Шапка приложениā

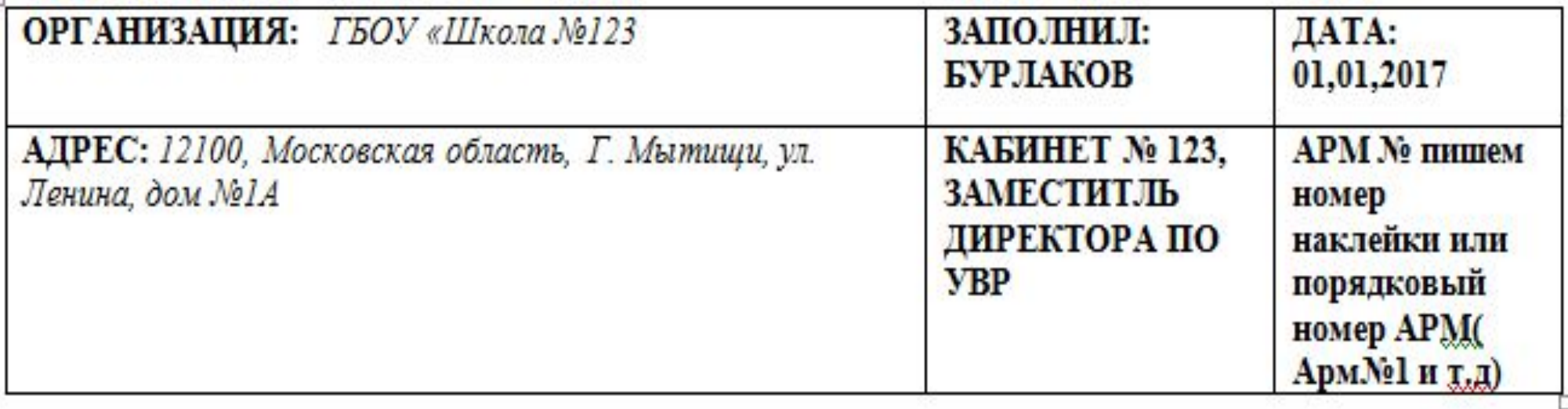

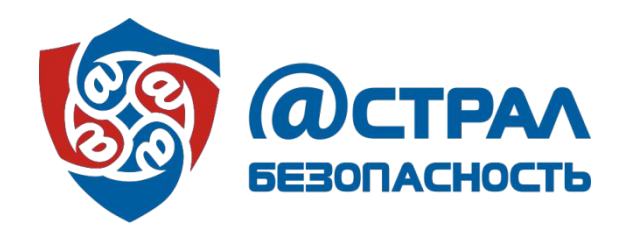

Правила заполнения приложения:

В поле «организация» пишем сокращенное название организации.

В поле «адрес» пишем адрес организации

03

02

01

В поле «кабинет» пишем номер кабинета и если есть, буквенное обозначение.

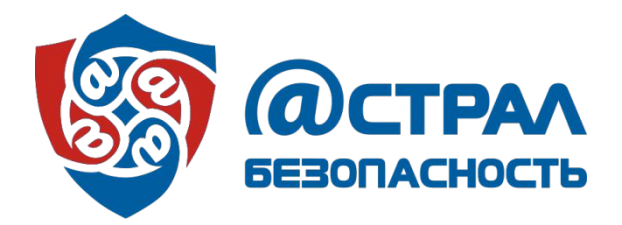

Правила заполнения приложения:

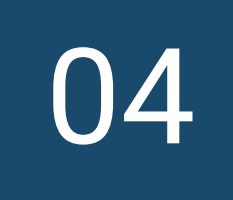

В поле «заполнил» пишем фамилию специалиста, который заполнял приложение.

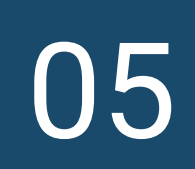

В поле «дата» пишем дату заполнения приложениā

06

В поле «АРМ» пишем номер АРМа.

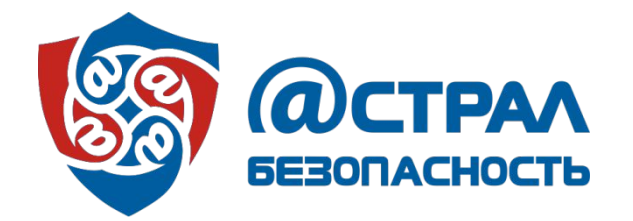

**Шапка приложения заполняется на каждом приложении, если их несколько!**

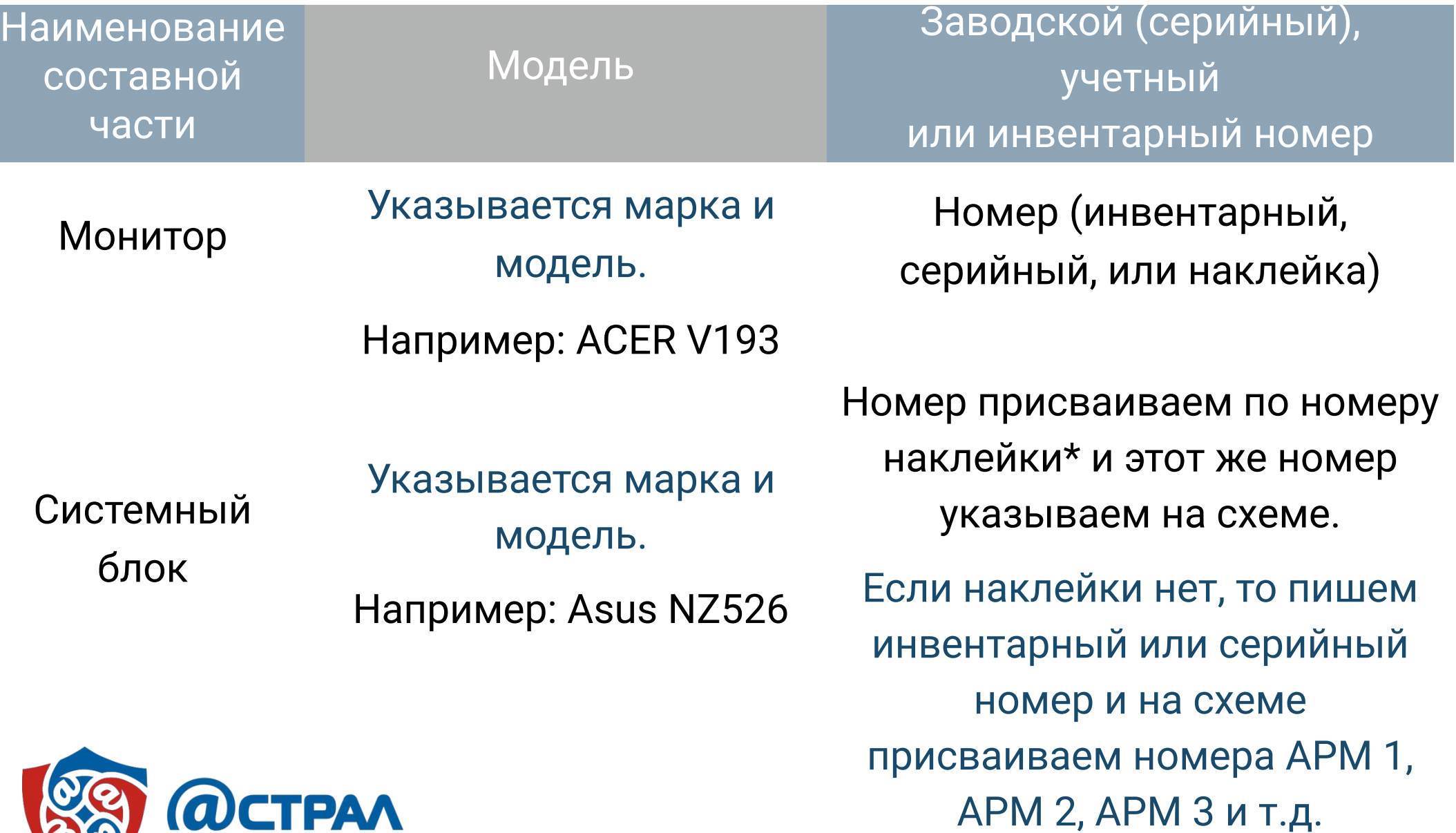

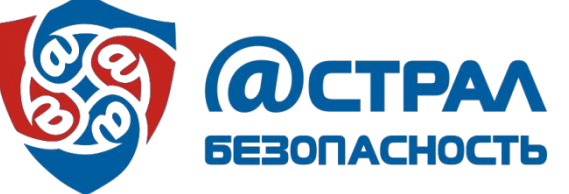

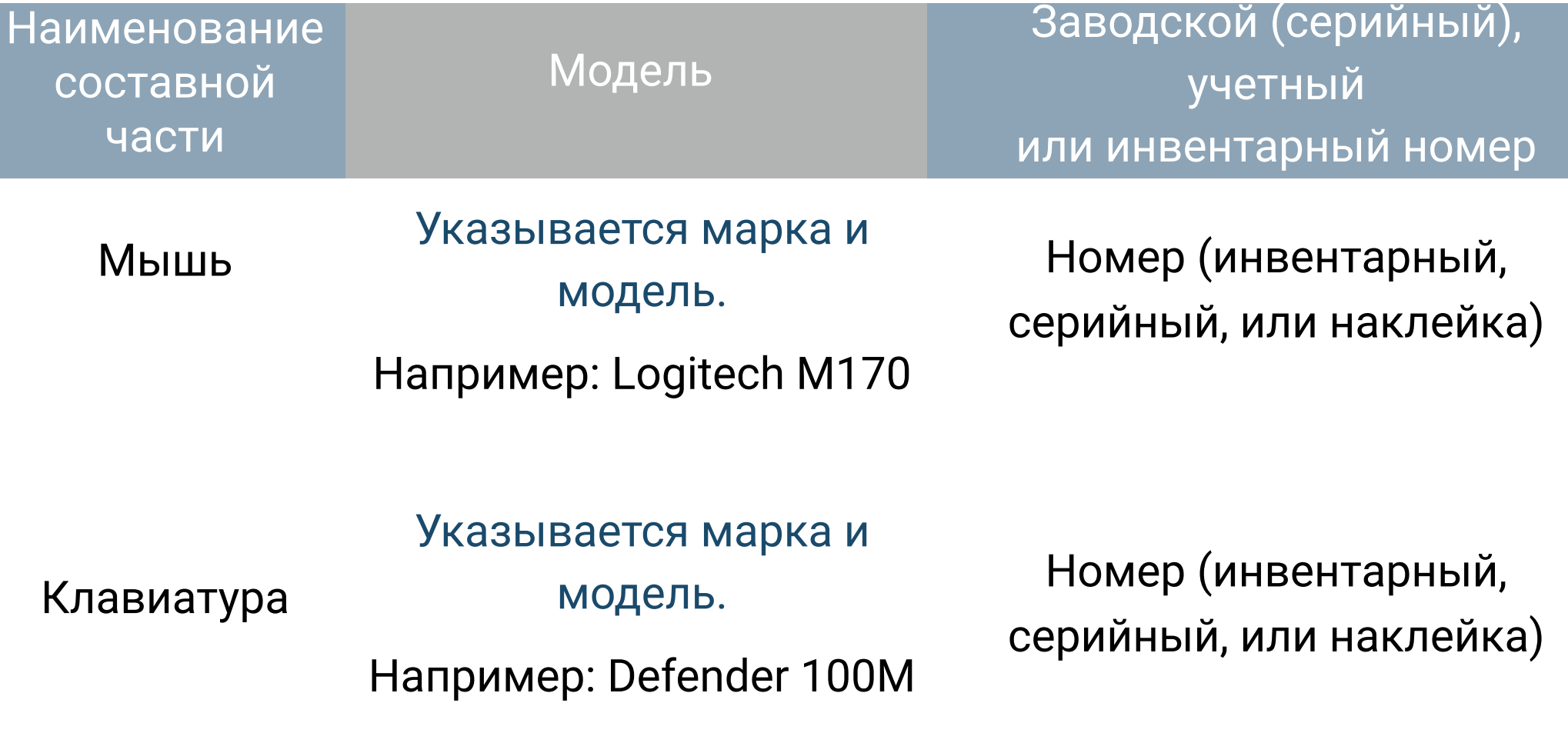

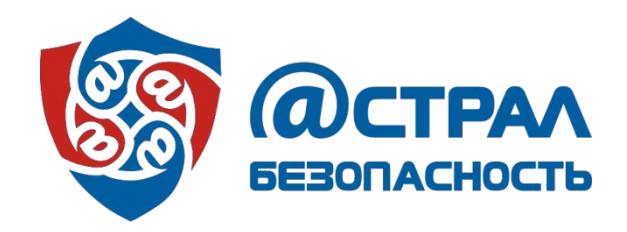

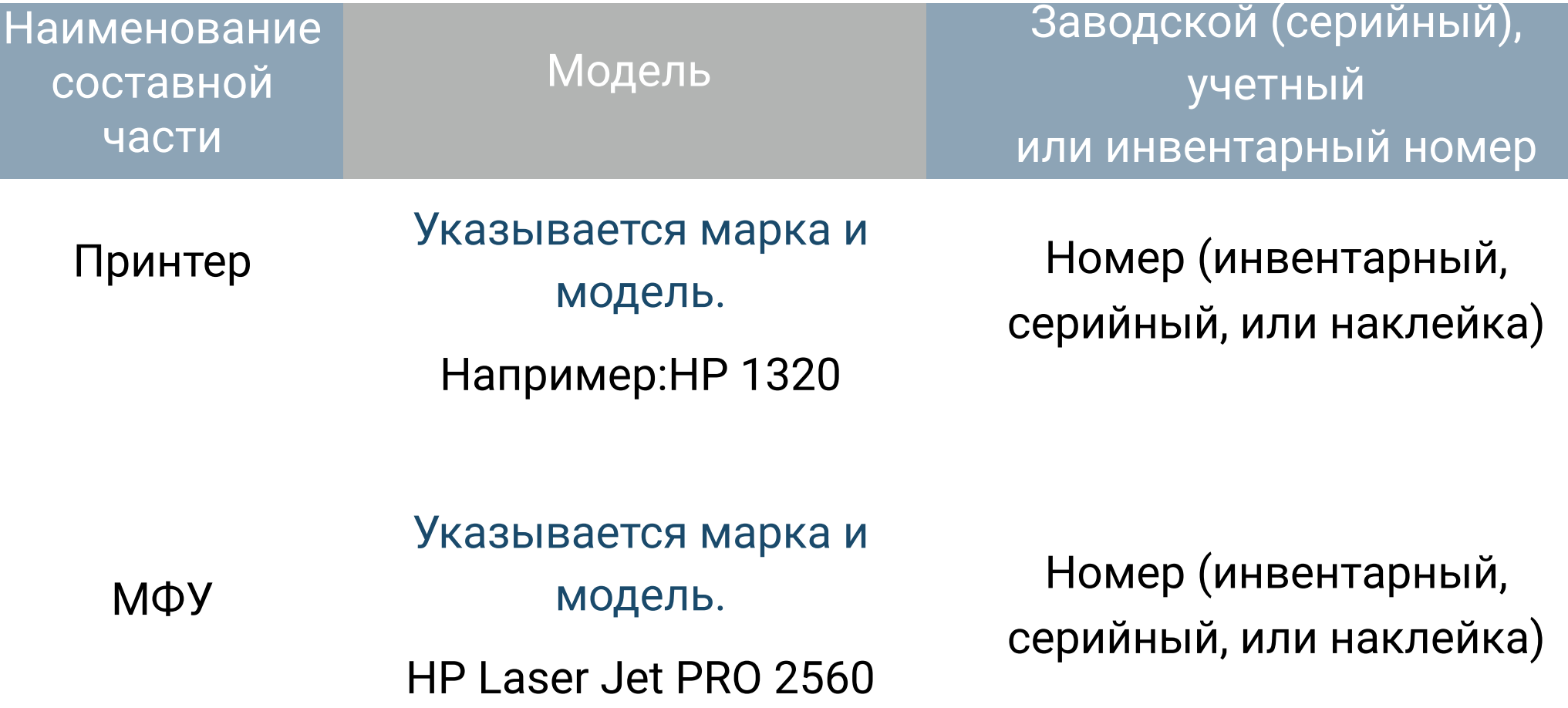

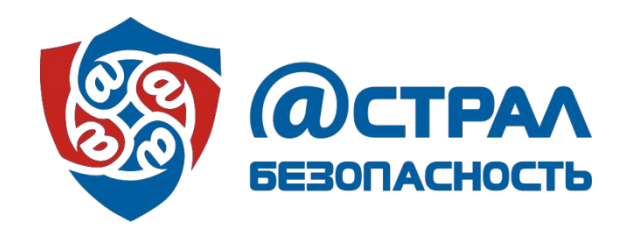

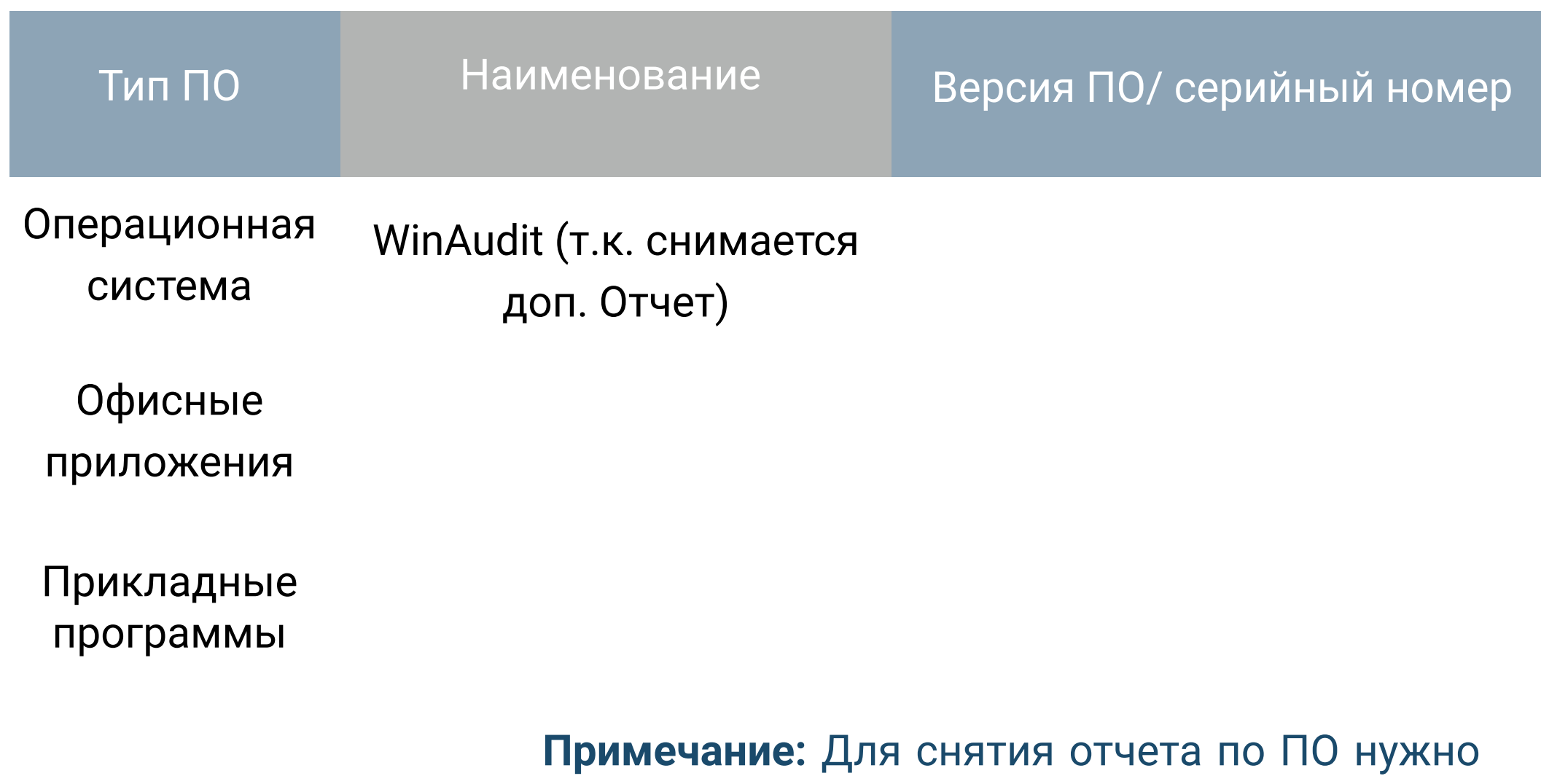

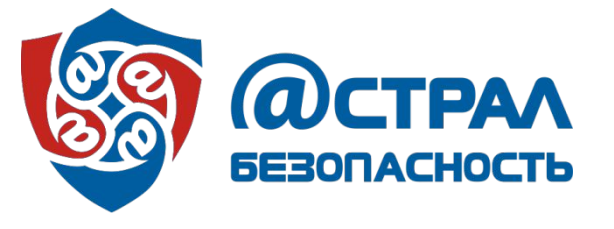

WinAudit. Если программу использовать причинам винаудит ПО каким-то He снимается, то пишем номер ОС и офиса.

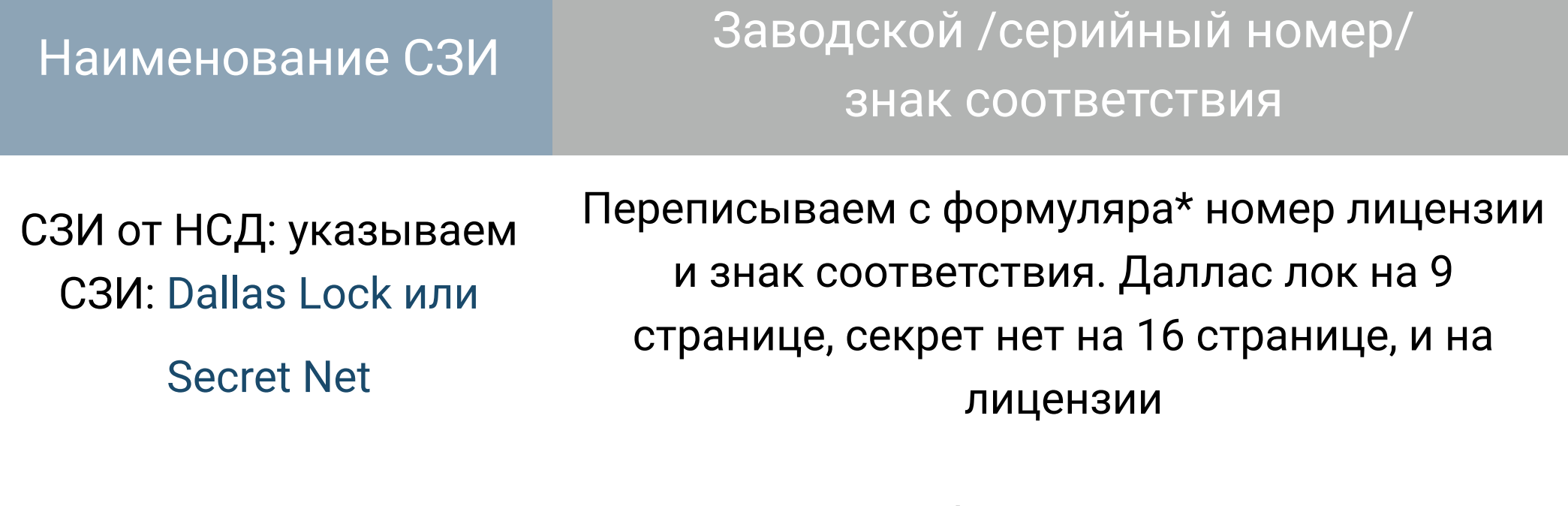

СКЗИ: указываем СКЗИ: VipNet

Переписываем с формуляра\* номер лицензии и знак соответствия. Номера находятся на 9-й странице формуляра.

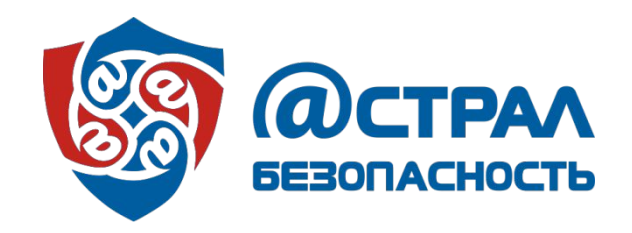

Наименование СЗИ

Заводской /серийный номер/ знак соответствия

Антивирус: указываем название антивируса: Касперский, Dr. Web и т.д.

КриптоПро CSP (указываем только когда, используется в нашей ИСПДн)

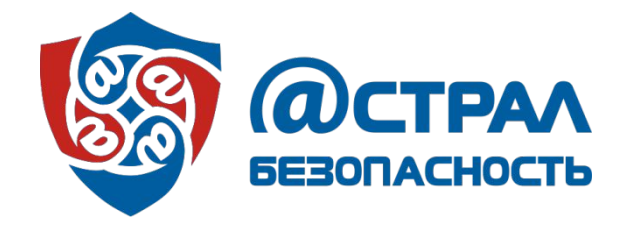

Переписываем лицензию и номер дистрибутива с формуляра\*.Касперский на 3йстранице, лицензия на листе.

Например: указываем, когда аттестуем ИСПДн «бухгалтерия и кадры» и заказчик использует КриптоПро для отправки данных в ПФР, налоговую и т.д., а если используют, например, для закупок или в других целях, то не указываем.

Просим у заказчика формуляр\* на КрипроПРО, и переписываем номер лицензии на странице 9

. Если у заказчика отсутствует формуляр, пишем комментарий, что формуляра нет.

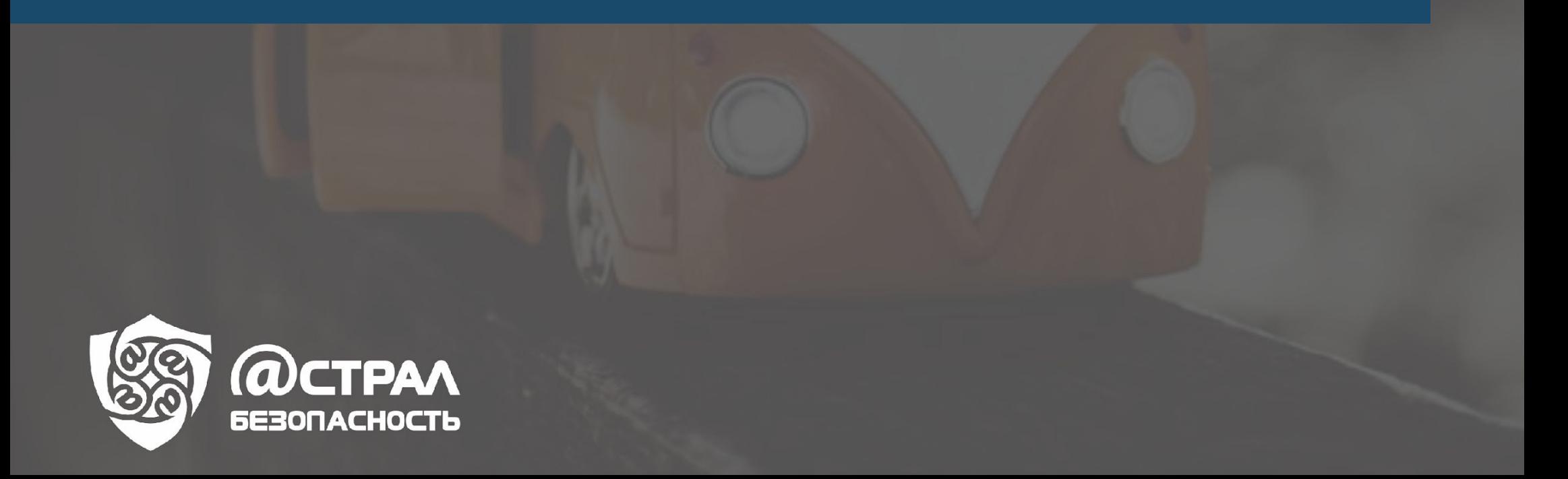

## Выезд к заказчику Что нужно иметь при проведении обследования и аттестации АРМ:

01

02

03

04

СЗИ (берем у менеджера проекта) 05

06

07

**AIDA 64 (для снятия** информации HDD)

Комплект бухгалтерских документов<br>Акт приема-передачи СЗИ 2 экземпляра (акт выполненных работ) WinAudit (для снятия отчета)

Инструкцию для пользователей Шаблоны приказов для назначения ответственных и создания комиссии

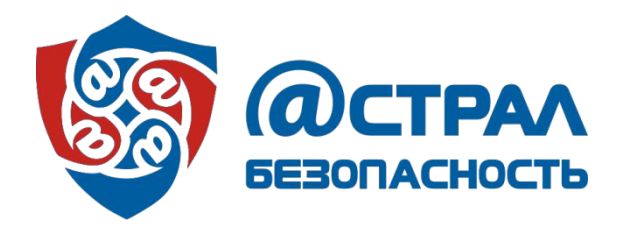

Выезд к заказчику для установки СЗИ и проведения обследования и аттестации.

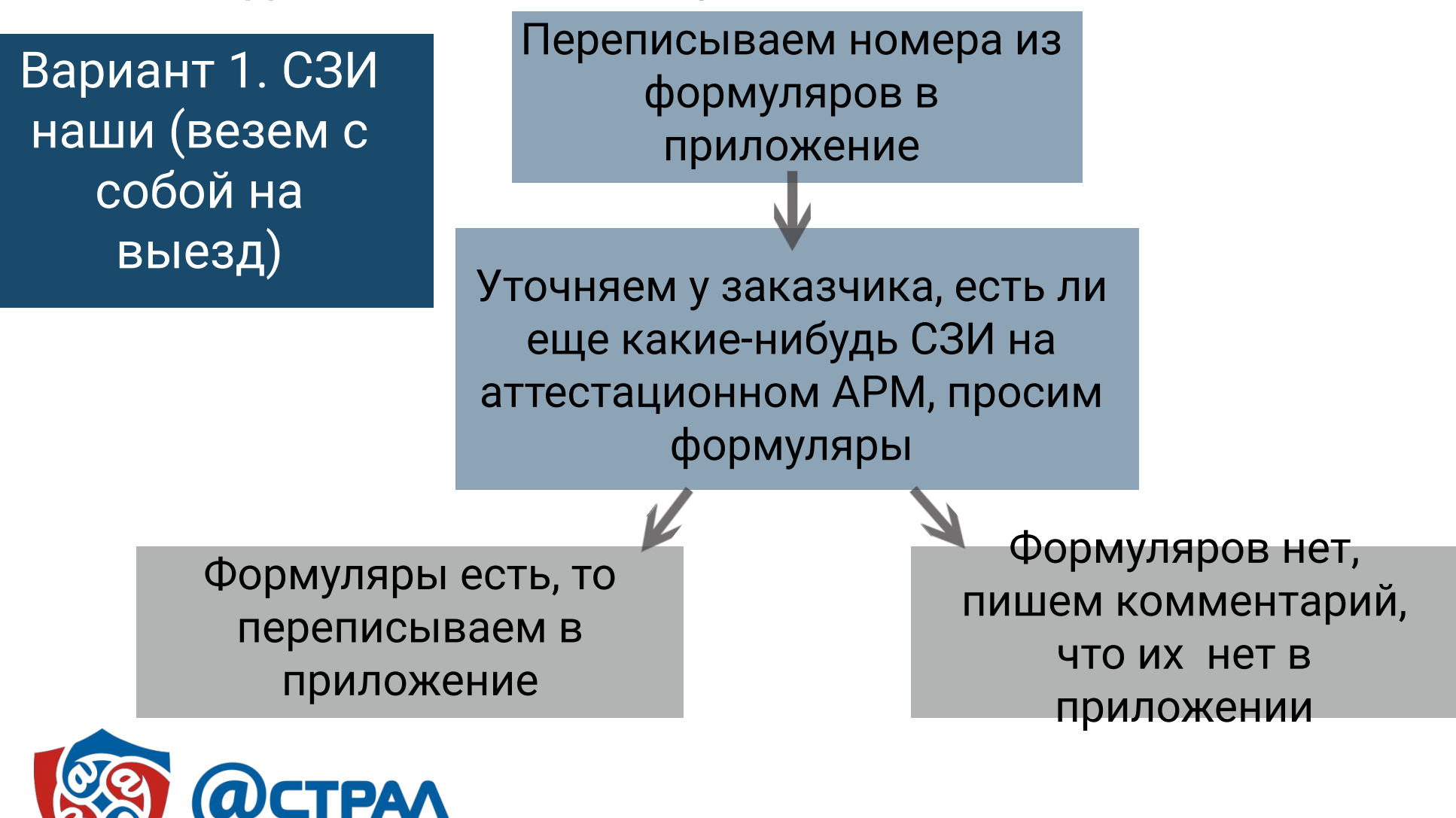

Выезд к заказчику для установки СЗИ и проведения обследования и аттестации.

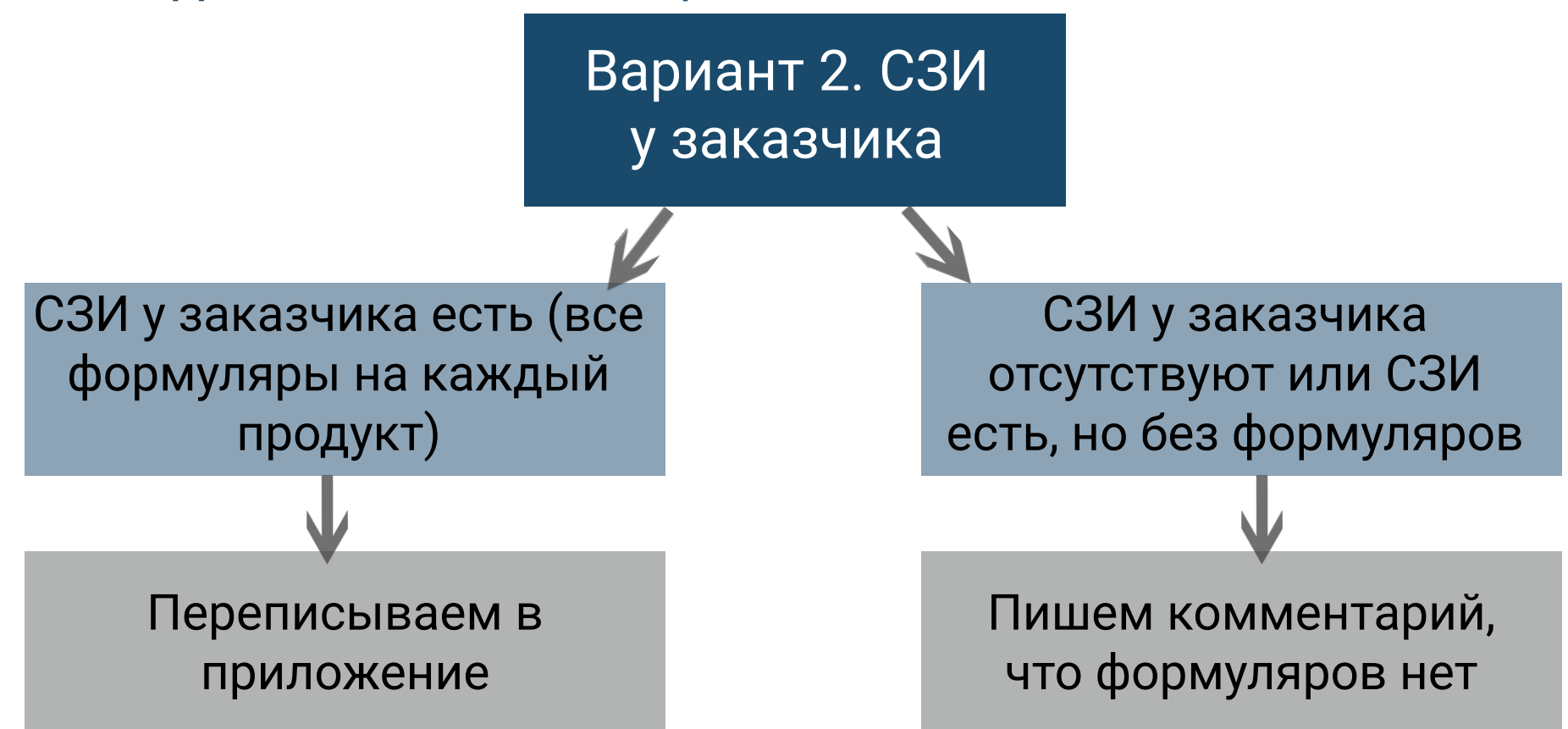

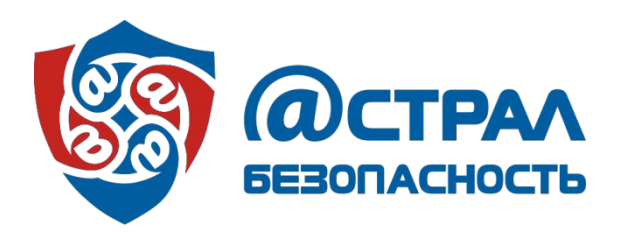

#### Акт приема - передачи СЗИ

 $\frac{1}{4kT}$ 

г. Калуга

2016 г.

Racronged Arr correntes sexty 3AO «KATYTA ACTPAT» (Renonsurera) a (Samovan)

в том, что Исполнится передал, а Замачни принял средства задаты информации в следующей помилентирети

1. Исполнится передал, а Замачик принял средства задаты информации в следующей хоздательности:

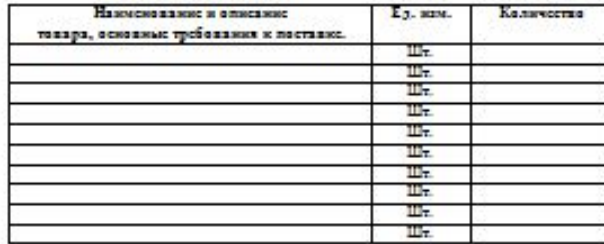

2. Исполнитель оказал услуги Заказчику по установие СЗИ в полном объеме.

3. Заначие произвел проверну и подтверждает работоспособность основных программных средств, необходимых для работы Заначина.

4. Стороны по начеству оназанных услуг претсканй не имеют.

5. Имполний Ант составлен в 2 (Длук) знасильнуюх, импоники одинамично морядическую силу, по одному для накрой на сторон.

от Заказчика

#### от Исполнителя

JOINTAGE TE  $0.300$ nograph

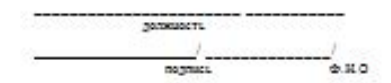

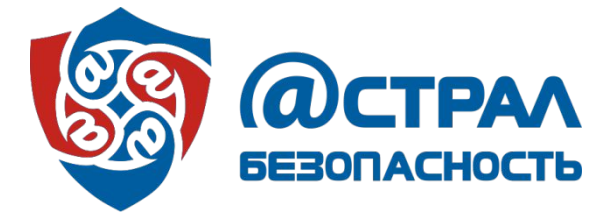

## Сдача материала на проверку

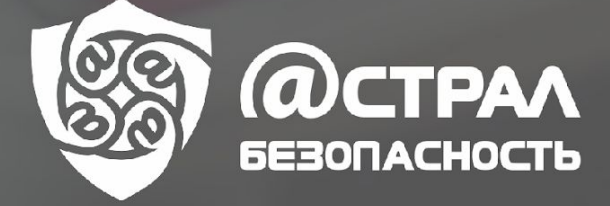

# Сдача материала на проверку

## Объект  $-1$  APM:

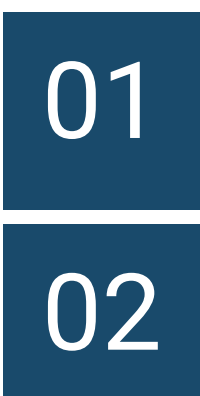

- Создаем папку с названием организации : «ГБУЗ №1 г. Тамбов».
	- Опросный лист
	- Схема кабинета (номер АРМ)
	- WinAudit (номер APM)
	- Отчет по HDD, снятый программой AIDA 64 (номер APM)
	- Акт приема-передачи СЗИ (возим с собой,

составляется в 2-х экземплярах, один - нам, второй

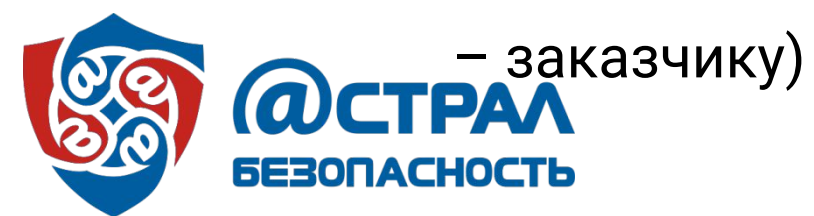

# Сдача материала на проверку

### Объект - более 2-х АРМ:

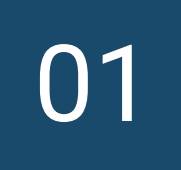

Создается папка с названием организации. Например: «ГБУЗ №1 г. Тамбов».

02 03 В папке «ГБУЗ №1 г. Тамбов» должны лежать: опросный лист, акт приема-передачи СЗИ (возим с собой, составляется в 2-х экземплярах, один - нам, второй заказчику) и планы БТИ (или фотографии плана пожарной эвакуации), папки с названиями кабинетов.

В каждом кабинете должна быть следующая информация: •Приложение (номером APM)

- •Схема кабинета (номер АРМ)
- WinAudit (номер APM)

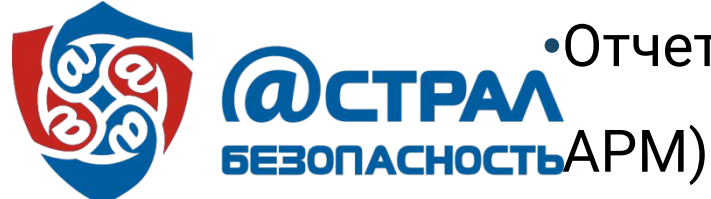

•Отчет по HDD, снятый программой AIDA 64 (номер

# Спасибо за внимание!

Бурлаков Алексей Старший специалист по ИБ burlakov\_as@astralnalog.ru +7 (4842) 788-999 доб. 7088

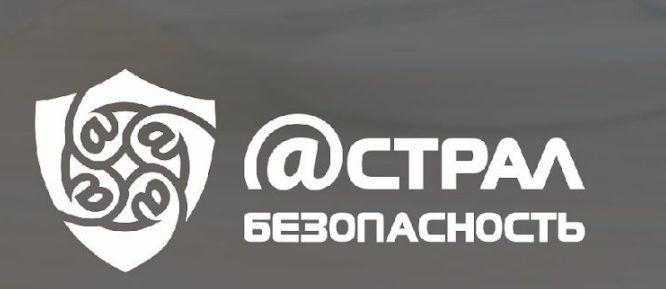